# **Open Seadragon**

## **Overview**

SeaDragon is a zoomable viewer available for Book/Newspaper Pages and Large Images. The viewer supports a custom Djatoka tilesource and a IIIF tilesource, based in spirit from the JS component of Kevin Clarke's [FreeLib-Djatoka.](https://github.com/ksclarke/freelib-djatoka) Instead of "synthesizing" the info for DZI this module creates the path to access Djatoka directly and obtain different regions for the tiles.

## **Dependencies**

- [Islandora](https://wiki.lyrasis.org/display/ISLANDORA7111/Islandora+Core+Module)
- [Tuque](https://wiki.duraspace.org/display/ISLANDORA/APPENDIX+G+-+All+About+Tuque)
- [OpenSeadragon](https://github.com/openseadragon/openseadragon/releases/download/v2.2.1/openseadragon-bin-2.2.1.zip)
- [Islandora Paged Content](https://wiki.lyrasis.org/display/ISLANDORA7111/Islandora+Paged+Content) (Conditional: please see note below)
- [Drupal.org](http://drupal.org) modules:

[Libraries](http://drupal.org/project/libraries)

<sup>o</sup> [Token](https://www.drupal.org/project/token)

## **OpenSeadragon**

[Download](https://github.com/openseadragon/openseadragon/releases/download/v2.2.1/openseadragon-bin-2.2.1.zip) and install the Openseadragon library to your sites/libraries folder, or run drush openseadragon-plugin. Openseadragon 2.2.1 is known to work well with Islandora. Note: If you use the Drush command, it is advisable to Move (not copy) the install script to your .drush folder and run it.

If you have an existing install it's required to update Openseadragon to it's latest version. You can do this quickly with the provided Drush command.

drush openseadragon-plugin

## **Reverse Proxy**

We make the assumption that we (reverse) proxy Djatoka, to fix the same-origin issue.

For Apache, with Drupal running on the same box as Apache, a couple lines like:

```
ProxyPass /adore-djatoka http://localhost:8080/adore-djatoka
ProxyPassReverse /adore-djatoka http://localhost:8080/adore-djatoka
```
in the Apache config somewhere (either the main apache.conf, httpd.conf, or in and arbitrarily named \*.conf in your Apache's conf.d directory should suffice to establish the reverse proxy.

In Debian derived systems one will need to create location entries for each proxy or remove the Deny from All in mod\_proxy's conf file.

## **Configuration**

Set the paths for your chosen Image Server in admin » Islandora » islandora\_viewers » openseadragon

### **Djatoka Image Server**

Set the paths for 'Djatoka server base URL'

### **IIIF Server**

Set the path for your [IIIF](http://iiif.io/) server. Any IIIF image server can be used the the IIIF tile source. The IIIF tile source provides a full URL to the datastream to be displayed as the IIIF identifier. The IIIF server needs to be configured to resolve this full URL to retrieve the image.

The [Cantaloupe](https://medusa-project.github.io/cantaloupe/) IIIF image server can be configured to resolve these identifiers using the **[HttpResolver](https://medusa-project.github.io/cantaloupe/manual/3.3/resolvers.html#HttpResolver)** with no prefix specified.

### **Configuration Screenshots**

There are a lot of options to configure Open Seadragon. Here are screenshots to every available option in the current version.

### **Configure Image Server**

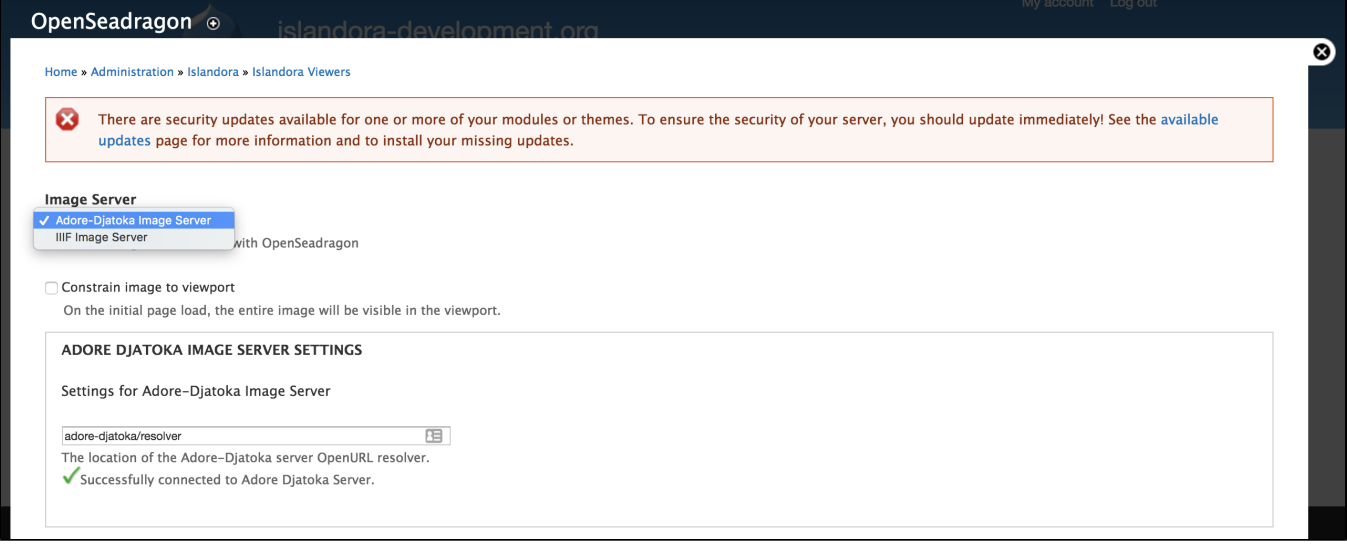

Note the option to select either an adore-Djatoka Image Server or a IIIF Image server - you will be prompted after selecting with a field where you can enter your image server URL.

## **Configure Open Seadragon Tile Source Settings**

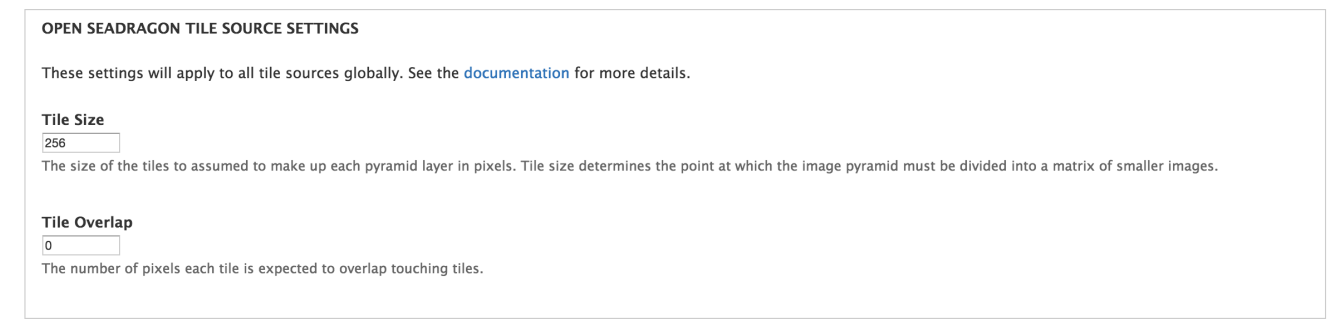

Note that interface documentation links will take you to relevant Seadragon documentation, not back to this page.

## **Open Seadragon Viewer Settings**

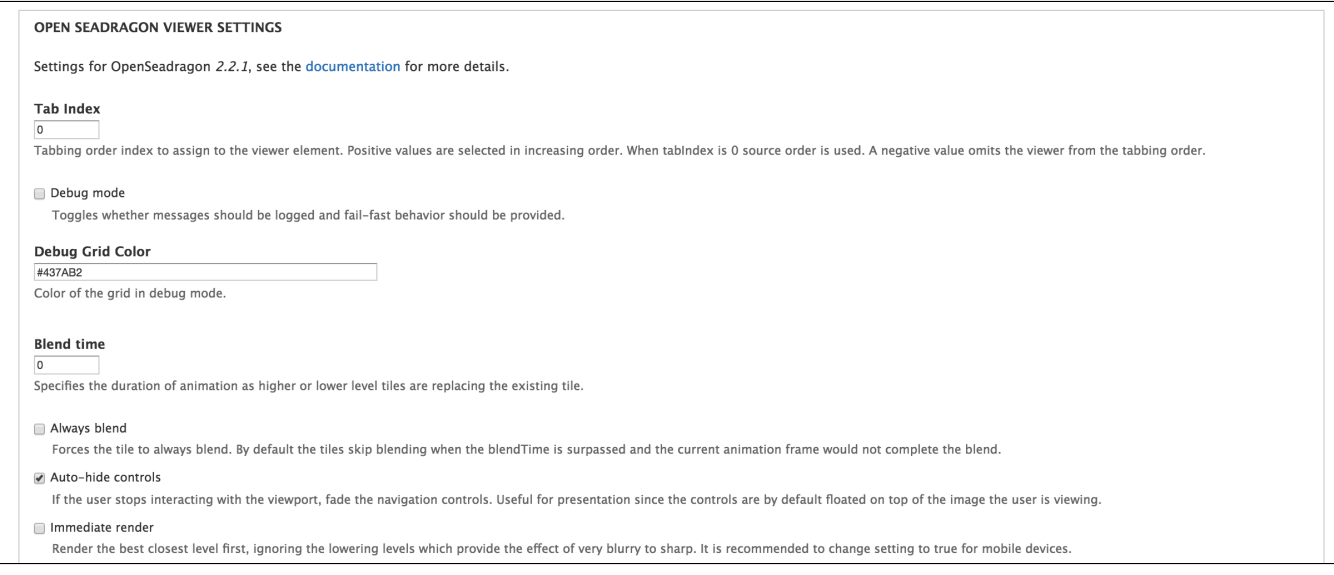

section continues...

#### Default zoom level

 $\overline{0}$ 

Zoom level to use when image is first opened or the home button is clicked. If 0, adjusts to fit viewer.

#### Opacity

Default opacity of the tiled images (1=opaque, 0=transparent)

### **Composite Operation**

ு Select the image server to use with OpenSeadragon

#### Placeholder Fill Style

Draws a colored rectangle behind the tile if it is not loaded yet. You can pass a CSS color value like "#FF8800".

**Initial Rotation**  $\overline{0}$ 

Initial rotation in degrees.

#### Minimum Zoom Level

Minimum Zoom Level (integer).

#### Maximum Zoom Level

Maximum Zoom Level (integer).

#### section continues...

Home Button Fills Viewer Make the "home" button fill the viewer and clip the image, instead of fitting the image to the viewer and letterboxing. Pan horizontal Allow horizontal pan.  $\blacktriangleright$  Pan vertical Allow vertical pan. Constrain During Pan Wrap horizontal

Set to true to force the image to wrap horizontally within the viewport. Useful for maps or images representing the surface of a sphere or cylinder.

#### Wrap vertical

Set to true to force the image to wrap vertically within the viewport. Useful for maps or images representing the surface of a sphere or cylinder.

#### Minimum zoom image ratio

 $0.9$ 

The minimum percentage (expressed as a number between 0 and 1) of the viewport height or width at which the zoom out will be constrained. Setting it to 0, for example will allow you to zoom out infinity.

#### Maximum zoom pixel ratio  $1.1$

The maximum ratio to allow a zoom-in to affect the highest level pixel ratio. This can be set to Infinity to allow "infinite" zooming into the image though it is less effective visually if the HTML5 Canvas is not available

#### Smooth Tile Edges Minimum Zoom

 $1.1$ 

A zoom percentage (where 1 is 100%) of the highest resolution level. When zoomed in beyond this value alternative compositing will be used to smooth out the edges between tiles. This will have a performance<br>impact. Can be

#### Auto Resize

Set to false to prevent polling for viewer size changes. Useful for providing custom resize behavior.

Preserve Image Size On Resize

Set to true to have the image size preserved when the viewer is re-sized. This requires Auto Resize to be enabled (default).

#### section continues...

### Minimum Scroll Delta Time

#### 50

www.word: http://www.com/sharestylengtheral events. This value helps normalize the rate of canvas-scroll events between different devices, causing the faster devices to slow down enough to make the zoom control<br>more manage

### **Pixels Per Wheel Line**

40

For pixel-resolution scrolling devices, the number of pixels equal to one scroll line.

#### Visibility ratio  $0.5$

#### Image loader limit

 $\overline{0}$ 

The maximum number of image requests to make concurrently. By default it is set to 0 allowing the browser to make the maximum number of image requests in parallel as allowed by the browsers policy.

#### Click time threshold 300

The number of milliseconds within which a pointer down-up event combination will be treated as a click gesture.

#### Click distance threshold

The maximum distance allowed between a pointer down event and a pointer up event to be treated as a click gesture.

### Double click distance threshold

300

The number of milliseconds within which two pointer down-up event combinations will be treated as a double-click gesture.

### section continues...

#### Double click distance threshold  $\overline{20}$

The maximum distance allowed between two pointer click events to be treated as a double-click gesture.

### Spring stiffness

6.5 Determines how sharply the springs used for animations move.

#### **Animation time**

 $1.2$ 

Specifies the animation duration per each OpenSeadragon.Spring which occur when the image is dragged or zoomed.

MOUSE POINTER GESTURE SETTINGS

TOUCH POINTER GESTURE SETTINGS

PEN POINTER GESTURE SETTINGS

#### **INKNOWN POINTER GESTURE SETTINGS**

### Zoom per click

The "zoom distance" per mouse click or touch tap. Note: Setting this to 1.0 effectively disables the click-to-zoom feature (also see gestureSettings[Mouse]Touch|Pen].clickToZoom/dblClickToZoom/

#### Zoom per scroll  $\boxed{1.2}$

The "zoom distance" per mouse scroll or touch pinch. Note: Setting this to 1.0 effectively disables the mouse-wheel zoom feature (also see gestureSettings[Mouse|Touch|Pen].scrollToZoom}).

### **Expanded Mouse Pointer Gesture Settings**

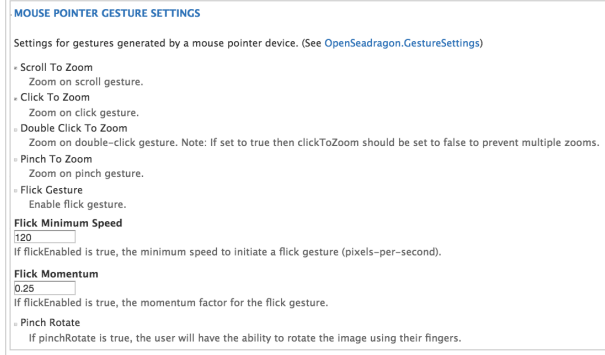

## **Expanded Touch Pointer Gesture Settings**

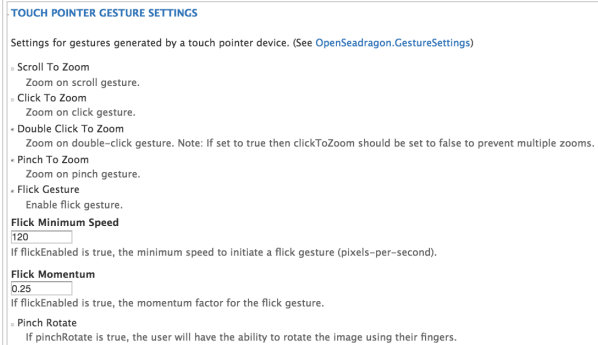

## **Expanded Pen Pointer Gesture Settings**

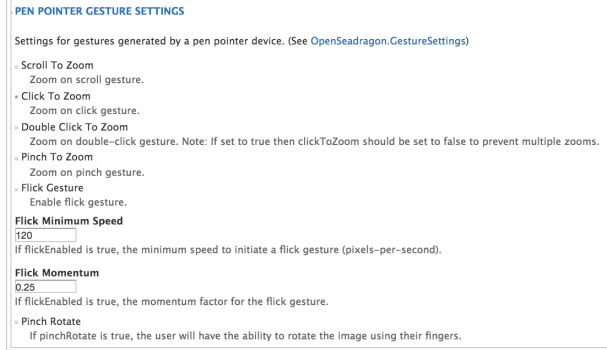

## **Expanded Unknown Pointer Gesture Settings**

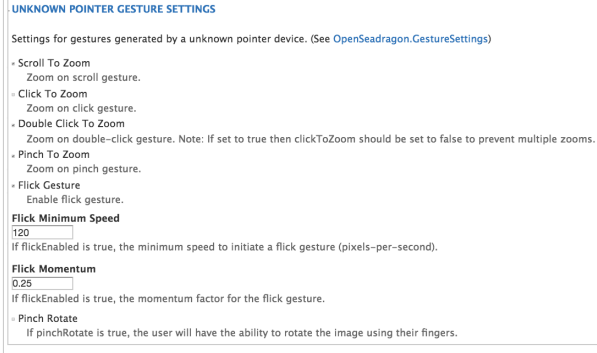

**Open Seadragon Viewer Settings (Continued)**

### Zoom per click

#### $\overline{2}$

The "zoom distance" per mouse click or touch tap. Note: Setting this to 1.0 effectively disables the click-to-zoom feature (also see gestureSettings[Mouse|Touch|Pen].clickToZoom/dblClickToZoom).

#### Zoom per scroll  $1.2$

The "zoom distance" per mouse scroll or touch pinch. Note: Setting this to 1.0 effectively disables the mouse-wheel zoom feature (also see gestureSettings[Mouse|Touch|Pen].scrollToZoom]).

#### Zoom per second

 $\vert$ 1

The number of seconds to animate a single zoom event over.

#### **NAVIGATOR OPTIONS**

Show Navigator

Set to true to make the navigator minimap appear.

### **Controls Fade Delay**

 $2000\,$ 

The number of milliseconds to wait once the user has stopped interacting with the interface before begining to fade the controls. Assumes showNavigationControl and autoHideControls are both true.

#### Controls Fade Length 1500

The number of milliseconds to animate the controls fading out.

#### **Controls Fade Delay**

200 The max number of images we should keep in memory (per drawer).

 $\label{eq:timeout}$ 30000

## section continues...

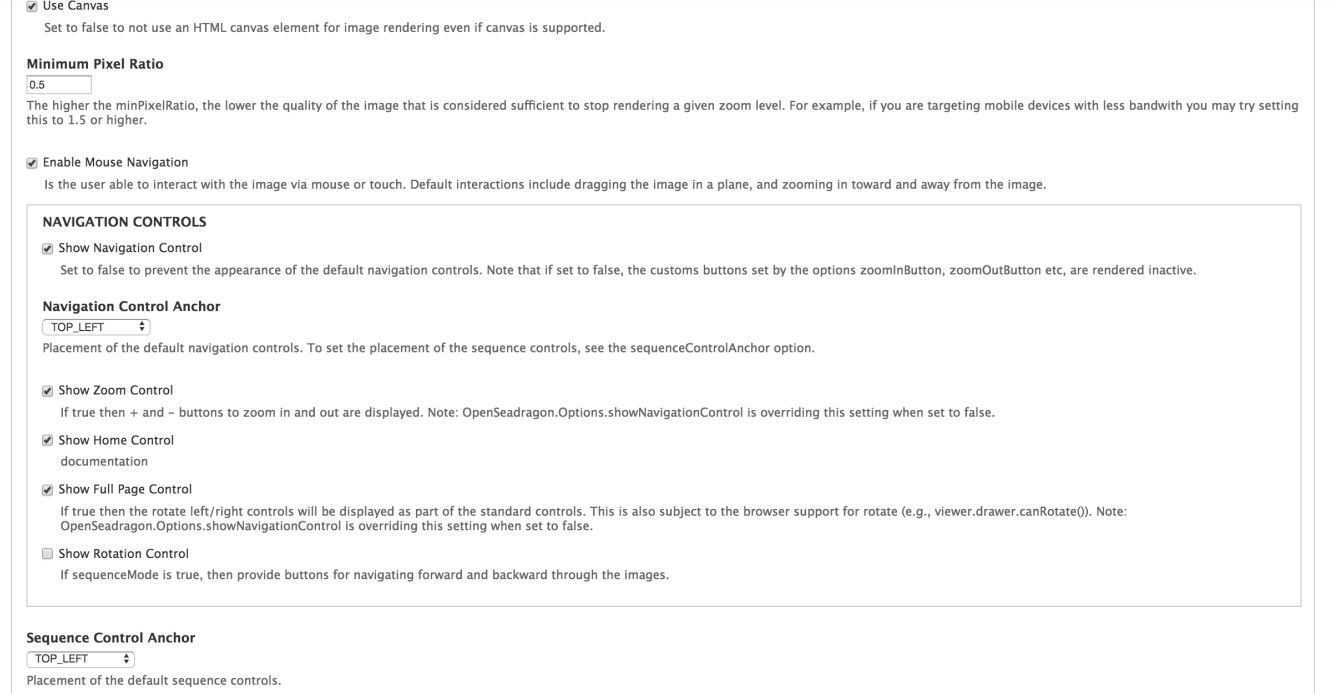

## section continues...

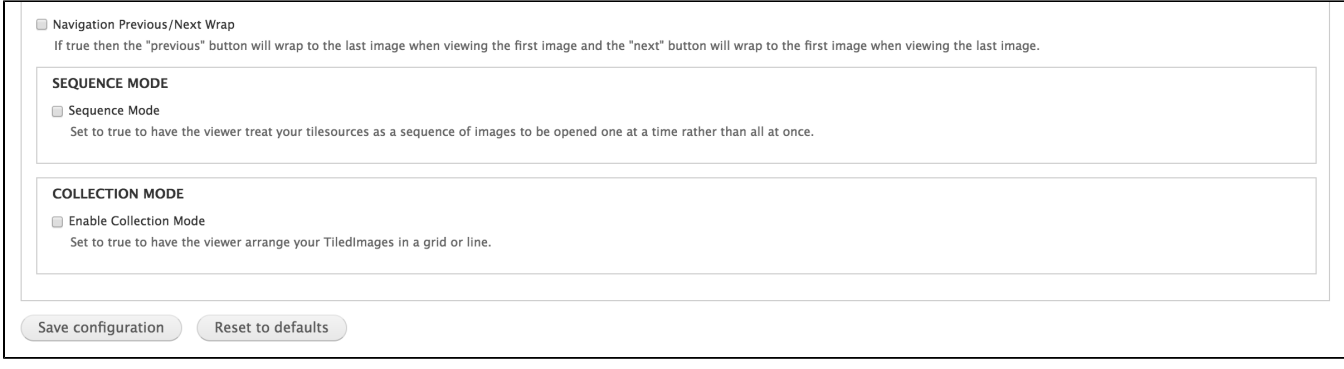

# Troubleshooting/Issues

Having problems? Check out the Islandora google groups for a solution. Have a solution (or a problem with these docs)? Share it with the community!

- [Islandora Group](https://groups.google.com/forum/?hl=en&fromgroups#%21forum/islandora)
- [Islandora Dev Group](https://groups.google.com/forum/?hl=en&fromgroups#%21forum/islandora-dev)